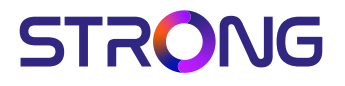

## Digital HD Cable Receiver **SRT 3002**

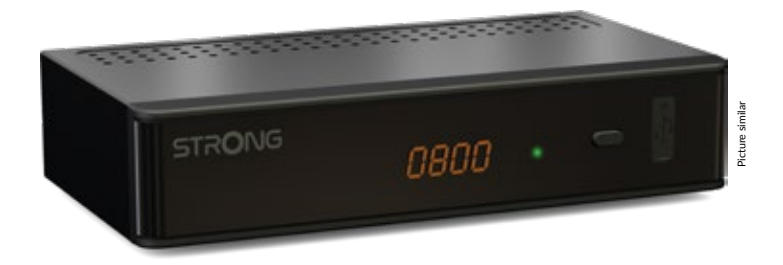

- User Manual
- Bedienungsanleitung
- Uživatelská příručka
- Používateľská príručka
	- Használati útmutató
- Ръководство за употреба

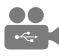

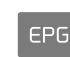

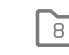

lists

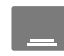

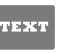

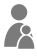

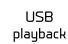

Programme quide

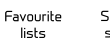

Subtitles support

Teletext function

Parental control

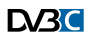

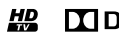

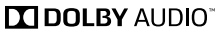

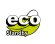

*Fig. 1*

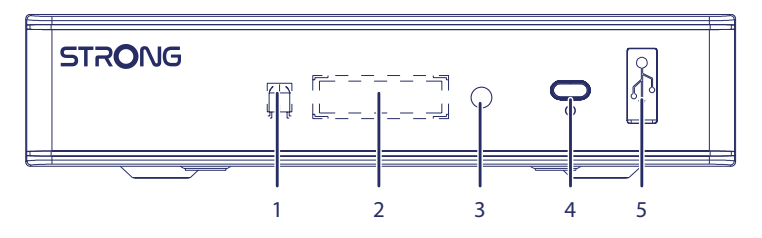

*Fig. 2*

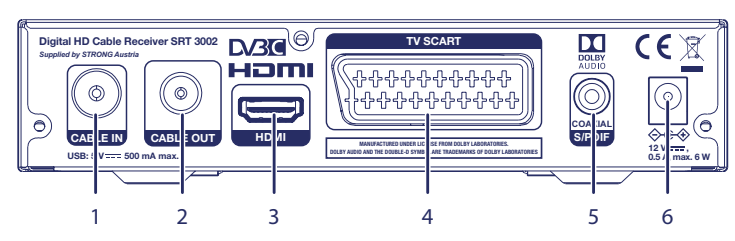

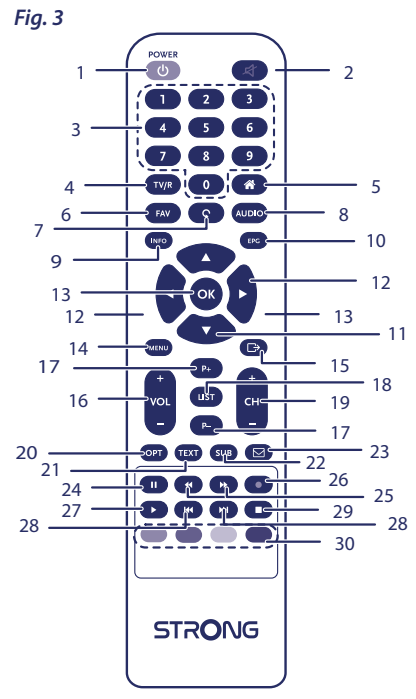

*Fig. 4 Fig. 5*

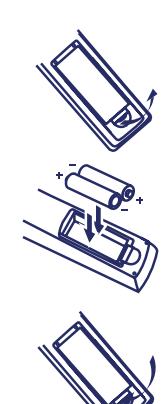

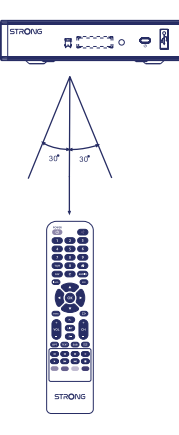

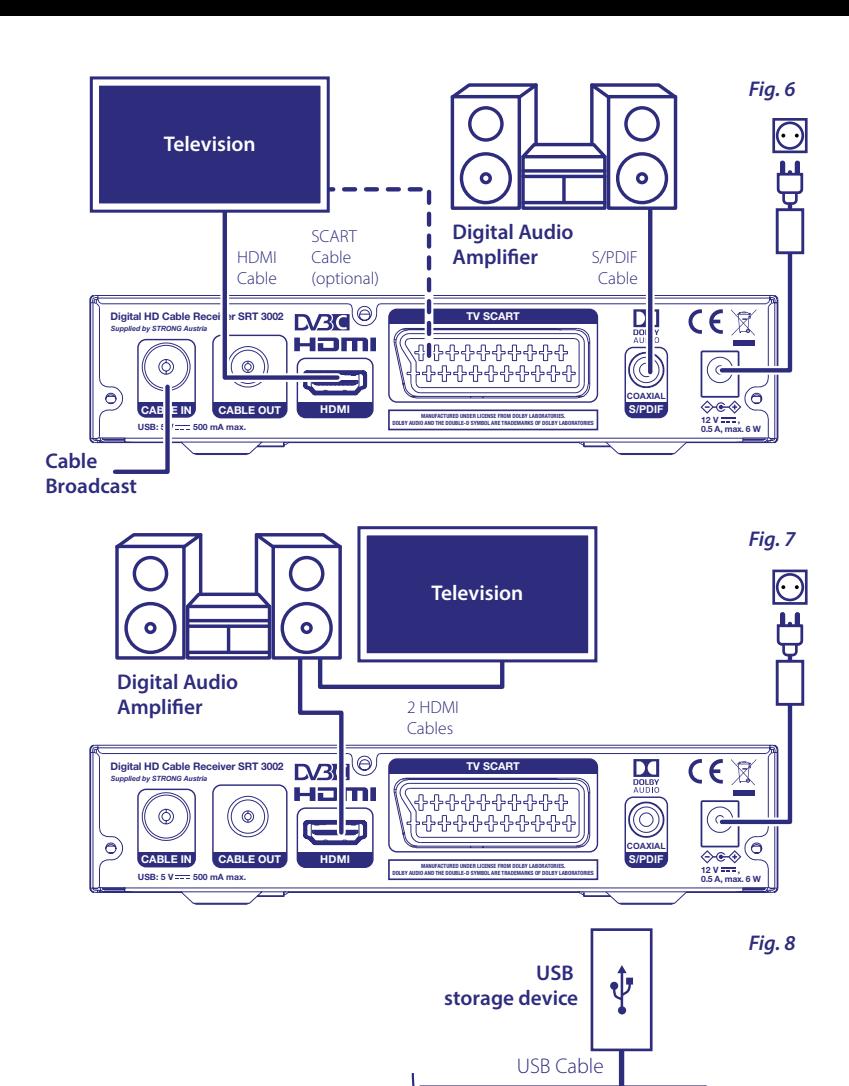

 $\subset$ 

## **SERVICE CENTER**

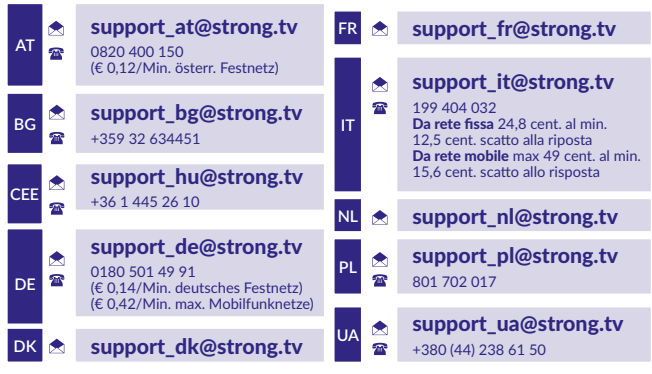

Supplied by STRONG Austria Represented by STRONG Ges.m.b.H. Franz-Josefs-Kai 1 1010 Vienna Austria Email: support\_at@strong.tv

## **LICENSES**

THIS PRODUCT IS LICENSED UNDER THE AVC PATENT PORTFOLIO LICENSE FOR THE PERSONAL AND NONCOMMERCIAL USE OF A CONSUMER TO (i) ENCODE VIDEO IN COMPLIANCE WITH THE AVC STANDARD ("AVC VIDEO") AND/OR (ii) DECODE AVC VIDEO THAT WAS ENCODED BY A CONSUMER ENGAGED IN A PERSONAL AND NON-COMMERCIAL ACTIVITY AND/OR WAS OBTAINED FROM A VIDEO PROVIDER LICENSED TO PROVIDE AVC VIDEO. NO LICENSE IS GRANTED OR SHALL BE IMPLIED FOR ANY OTHER USE. ADDITIONAL INFORMATION MAY BE OBTAINED FROM **MPEG LA, L.L.C.** SEE HTTP://WWW.MPEGLA.COM

This product contains one or more programs protected under international and U.S. copyright laws as unpublished works. They are confidential and proprietary to **Dolby Laboratories**. Their reproduction or disclosure, in whole or in part, or the production of derivative works therefrom without the express permission of Dolby Laboratories is prohibited. Copyright 2003-2009 by Dolby Laboratories. All rights reserved.

## **INHALT**

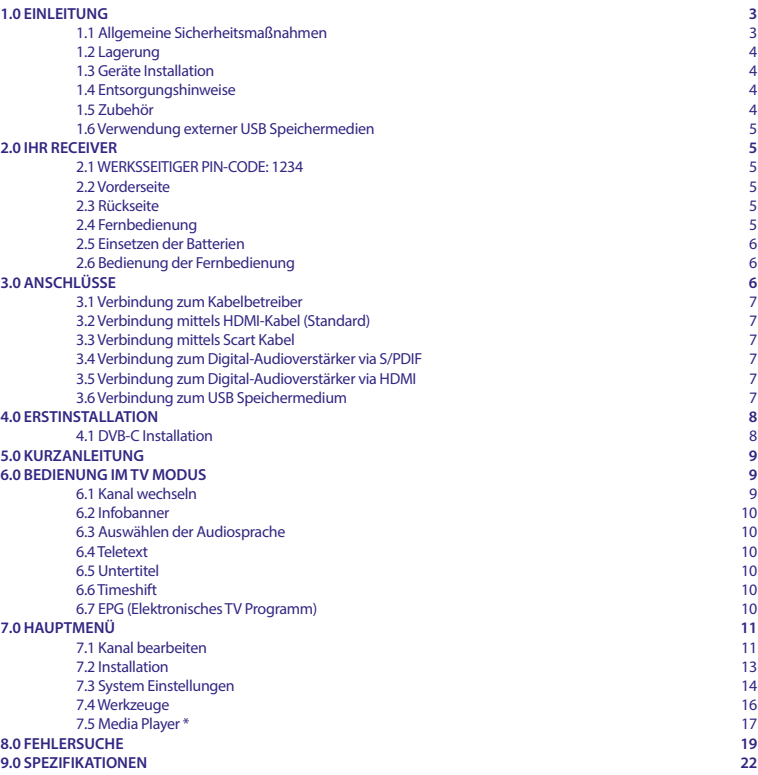

**VEREINFACHTE EU-KONFORMITÄTSERKLÄRUNG STRONG erklärt hiermit, dass das Gerät SRT 3002 der Richtlinie 2014/53 / EU entspricht.**

Der Wortlaut der EU-Konformitätserklärung steht unter folgender Internetadresse zur Verfügung: http://www.strong.tv/en/doc

Irrtum und technische Änderungen vorbehalten. In Folge kontinuierlicher Forschung und Entwicklung können sich Spezifikationen, Form und Aussehen der Produkte ändern. Die Begriffe HDMI, HDMI High-Definition Multimedia Interface und das HDMI-Logo sind Marken oder eingetragene Marken von HDMI Licensing Administrator, Inc. In Lizenz von Dolby Laboratories gefertigt. Dolby, Dolby Audio und das Doppel-D-Symbol sind Warenzeichen von Dolby Laboratories. Alle anderen Produktnamen sind Warenzeichen oder eingetragene Warenzeichen ihrer jeweiligen Eigentümer.

© STRONG 2022. Alle Rechte vorbehalten.

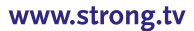

## **1.0 EINLEITUNG**

## **1.1 Allgemeine Sicherheitsmaßnahmen**

Bitte lesen Sie die Sicherheitsrichtlinien aufmerksam durch, bevor Sie Ihr Gerät in Betrieb nehmen. Heben Sie die Bedienungsanleitung für den weiteren Gebrauch auf.

- Verwenden Sie nur Zusatzgeräte/Zubehör, die/das vom Hersteller zur Verfügung gestellt, oder angegeben wurden (wie z.B. das Netzteil etc.).
- Beachten Sie die Angaben am Produkt für elektrische Sicherheitshinweise vor der Installation oder Inbetriebnahme des Gerätes.
- Um die Gefahr von Bränden oder elektrischen Schlägen zu verringern, darf dieses Gerät weder Regen noch Feuchtigkeit ausgesetzt werden.
- Die Belüftung darf nicht durch Abdecken der Belüftungsöffnungen mit Gegenständen wie Zeitungen, Tischdecken, Vorhängen usw. verhindert werden.
- Das Gerät niemals in Wasser oder eine sonstige Flüssigkeit tauchen. Keine mit Flüssigkeit gefüllten Gegenstände (z. B. Vasen ...) auf das Gerät stellen.
- Für Geräte, die mit diesem Symbol gekennzeichnet sind, besteht die Gefahr eines Stromschlags.
- Um Verletzungen zu vermeiden, muss das Gerät sicher platziert werden, in Übereinstimmung mit den Installationsanweisungen.
- Es besteht Explosionsgefahr, wenn die Batterien/Akkus falsch eingesetzt werden. Ersetzen Sie diese immer ausschließlich mit demselben oder gleichwertigen Typ.
- Akkus, Batterien oder Ladegeräte dürfen nicht zu starker Hitze durch Sonneneinstrahlung, Feuer oder ähnlichem ausgesetzt werden.
- Übermäßiger Schalldruck von Kopfhörern kann zu Hörschäden führen. Das Hören von Musik bei hohen Lautstärken und für längere Laufzeiten kann das Gehör schädigen.
- Um das Risiko von Gehörschäden zu vermeiden, sollte man die Lautstärke auf ein komfortables Niveau senken.
- Falls der Netzstecker als Trennvorrichtung verwendet wird, sollte dieser leicht zugänglich bleiben. Bei Nichtgebrauch und wenn Sie das Gerät bewegen, achten Sie bitte auf das Kabel, binden Sie das Netzkabel z.B. mit einem Kabelbinder zusammen. Geben Sie acht auf scharfe Kanten und ähnlichem, die eine Beschädigung des Netzkabels verursachen könnten. Stellen Sie bitte sicher, dass das Netzkabel nicht beschädigt wird. Das Fehlen einer Lichtanzeige auf dem Gerät bedeutet nicht, dass es vollständig vom Netz getrennt ist. Um das Gerät vollständig zu auszuschalten muss der Netzstecker herausgezogen werden.
- Bitte achten Sie im Besonderen auf Umweltaspekte und eine korrekte Entsorgung von Batterien.
- Keine offenen Flammen, angezündete Kerzen, oder ähnliches auf dem Gerät platzieren.
- Um die Ausbreitung von Feuer zu vermeiden, halten Sie Kerzen und andere offene Flammen von diesem Produkt fern.
- Mit diesem Symbol gekennzeichnete Geräte sind Geräte der Klasse II oder doppelt isolierte elektrische Geräte. Die Bauweise dieses Gerätes erfordert keinen Anschluss an eine geerdete Stromversorgung.

#### **Sicherheitsvorkehrungen**

- Öffnen Sie niemals das Gehäuse! Das Innere des Gerätes steht unter Spannung. Ihre Garantieansprüche erlöschen, wenn das Gerät durch Unbefugte geöffnet wird. Überlassen Sie nicht ausführbare Installations- oder Servicetätigkeiten nur qualifiziertem Fachpersonal.
- Trennen Sie das Gerät vom Stromnetz, bevor Sie Kabel anschließen oder längere Zeit nicht nutzen. Warten Sie einige Sekunden, nachdem Sie das Gerät ausgeschaltet haben, bevor Sie ihn bewegen oder andere Geräte anschließen.
- Bitte beachten Sie, dass Sie nur Anschluss- und Verlängerungskabel verwenden, die für die gesamte Leistungsaufnahme aller angeschlossenen Geräte ausreichend bemessen sind. Stellen Sie sicher, dass Ihre örtliche Netzspannung mit der auf dem Typenschild Ihres Gerätes angegebenen übereinstimmt.

#### **Betriebshinweise**

- Installieren Sie dieses Gerät nicht in einem geschlossenen Raum wie auf einem Bücherregal oder Ähnlichem.
- Verwenden Sie das Gerät nicht in der Nähe von feuchten und kalten Orten und schützen Sie es vor Überhitzung.

- Stellen Sie das Gerät nicht an einem Ort mit direkter Sonneneinstrahlung auf.
- Vermeiden Sie übermäßige Staubansammlung auf dem Gerät.
- Bringen Sie keinesfalls offenes Feuer in die Nähe des Gerätes, um eine Entzündung brennbarer Materialien zu vermeiden.

### **1.2 Lagerung**

Ihr Gerät wurde vor dem Versand sorgfältig überprüft und verpackt. Beim Auspacken achten Sie bitte darauf, dass alles Zubehör vorhanden ist. Halten Sie die Transportverpackung von Kleinkindern fern. Wir empfehlen, die Kartonage für die Dauer der Garantie aufzubewahren, da im Falle einer Reparatur oder eines Garantiefalls Ihr Gerät somit optimal geschützt wird.

### **1.3 Geräte Installation**

Wir empfehlen Ihnen, Ihr Gerät von einem Fachmann installieren zu lassen. Andernfalls halten Sie sich bitte an folgende Anweisungen:

- Halten Sie die Bedienungsanleitung für Ihren Fernseher bereit.
- Stellen Sie sicher, dass sich das SCART/HDMI-Kabel Ihrer Anlage in gutem Zustand befindet und dass die verwendeten Kabel gut abgeschirmt bzw. von guter Qualität sind.
- Überprüfen Sie alle Komponenten ihrer Installation auf einwandfreie Funktion.

Diese Anleitung enthält alle Hinweise um Ihren Receiver anschließen zu können.

Folgende Symbole werden verwendet.

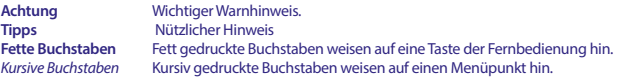

### **1.4 Entsorgungshinweise**

Elektronische Geräte gehören nicht in den Hausmüll, sondern müssen - gemäß Richtlinie 2002/96/EG DES EUROPÄISCHEN PARLAMENTS UND DES RATES vom 27. Januar 2003 über Elektro- und Elektronik-Altgeräte fachgerecht entsorgt werden. Bitte geben Sie dieses Gerät am Ende seiner Verwendung zur Entsorgung an den dafür vorgesehenen öffentlichen Sammelstellen ab.

Die Rücknahme und Verwertung gebrauchter Batterien wird mit REBAT einfach und unkompliziert

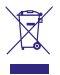

- sichergestellt.
	- Laut Batteriegesetz sind Sie zur Rückgabe der Altbatterien gesetzlich verpflichtet.
	- Die Entsorgung der Altbatterien über den Hausmüll ist gesetzlich verboten.
	- Schützen Sie mit uns unsere Natur vor umweltschädlichen Belastungen.
	- Geben Sie bitte Ihre Altbatterien zur Entsorgung an der Verkaufs- oder Sammelstelle ab.

### **1.5 Zubehör**

- Installationsanleitung
- Sicherheitshinweise/Gewährleistungskarten
- Fehlerbehebung
- 1 Fernbedienung
- 2 Batterien (AAA Type)

```
Warnung: Batterien sind nicht wiederaufladbar und sollten niemals auseinandergebaut, 
                    kurzgeschlossen oder mit anderen Batterien gemischt werden. Falls Sie wiederaufladbare 
                    Akkumulatoren verwenden wollen, empfehlen wir jene mit geringer Selbstentladung (z.B. 
                   NiMH) für eine längere Betriebsdauer.
```
### **1.6 Verwendung externer USB Speichermedien**

- Wir empfehlen Speichergeräte des Standards USB 2.0 oder höher. Falls Ihr Speichermedium nicht USB 2.0 kompatibel ist, kann es Fehler beim Abspielen, Timeshift und anderen Multimediafunktionen geben.
- Für eine tadellose Funktion des Speichermediums sollte dieses auf FAT32 formatiert werden (via das Menü *Media Player*). Andere Formatierungssysteme werden nicht vom Receiver unterstützt. Es ist aber möglich, bereits NTFS formatierte Speichermedien zu verwenden.
- Wir können keine Garantie für eine Kompatibilität zu allen USB Speichergeräten übernehmen.
- Wenn Sie eine externe Festplatte benutzen, berücksichtigen Sie bitte, dass die Leistungsaufnahme des Speichermediums, jene Ihres Receivers (max. 5 V/500 mA) überschreiten kann. Sollte dies der Fall sein, schließen Sie Ihre USB-Festplatte bitte an ein entsprechendes externes Netzteil.
- Es wird empfohlen, keine wichtigen Informationen oder Daten auf dem USB Gerät, das Sie für die Aufnahmen verwenden, zu speichern. Machen Sie vor der Verwendung mit dem Receiver immer ein Backup Ihrer Daten. Wir übernehmen keine Haftung für Verlust oder Beschädigung von Daten oder deren Folgeschäden.
- Die Wiedergabe von Dateien kann nicht garantiert werden, selbst wenn das Format mit dem hier aufgeführten übereinstimmt, da die Wiedergabe von den verwendeten Codecs, Bitraten und Auflösungen abhängt (alle MPEG-Formate werden unterstützt).

## **2.0 IHR RECEIVER**

## **2.1 WERKSSEITIGER PIN-CODE: 1234**

## **2.2 Vorderseite**

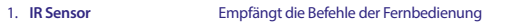

- 2. **Display** Zeigt die Kanalnummer im Betrieb und die Uhrzeit im Standby-Modus
- **BOT: Bedeutet, dass der Receiver im STANDBY-Modus ist** GRÜN: Bedeutet, dass der Receiver eingeschalten ist
- 4. **Standby/EIN Taste** Schaltet den Receiver ein oder in den Standby-Modus
- 5. **USB Anschluss** Zum Anschluss Ihres USB Speichermediums

### **2.3 Rückseite**

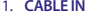

- 
- 
- 
- 
- 

*Fig. 2* 1. **CABLE IN** Zum Anschluss Ihres Receivers mit dem Wandanschluss des Kabelnetzbetreibers 2. **CABLE OUT** Zum Anschluss Ihres Receivers mit einem anderen Receiver oder Fernseher, um weiterhin seinen internen (Analog)-Tuner zu verwenden (Durchschleiffunktion) 3. **HDMI** Zum Anschluss Ihres Receivers an Ihren Fernseher mittels HDMI-Kabel. 4. **TV-SCART** Zum Anschluss Ihres Receivers an Ihren Fernseher mittels SCART-Kabel. 5. **S/PDIF COAX.** Zum Anschluss Ihres Receivers mit einer HiFi- oder Heimkino-Anlage, die über einen digitalen Audio-Eingang (Koaxial-Anschluss) verfügt. 6. **Netzkabel** Ihr Receiver benötigt eine Spannungsversogung von 100~240 V Wechselstrom, 50~60 Hz 12 V, 0.5 A DC Ausgang. Bitte überprüfen Sie Ihre lokale Stromversorgung des Netzanbieters bevor Sie Ihren Receiver anschließen.

## **2.4 Fernbedienung**

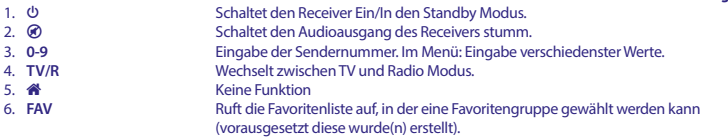

### www.strong.tv

*Fig. 1*

*Fig. 3*

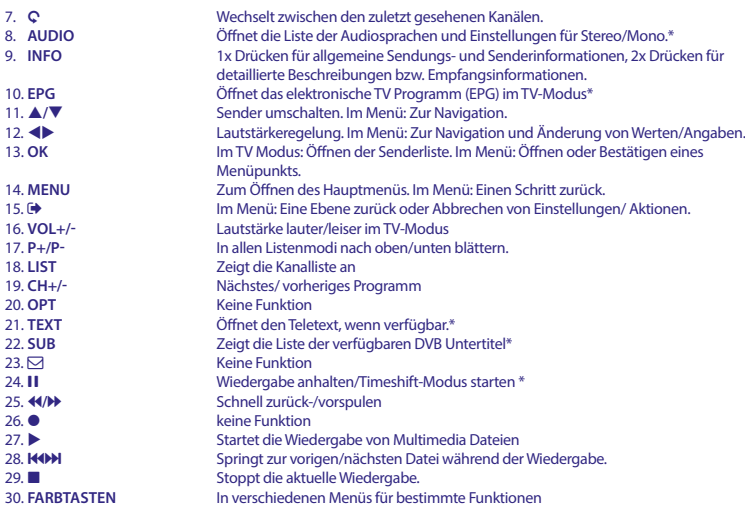

\* Untertitel, Videotext, EPG (Elektronischer Programmführer) und Audio-Sprachen sind abhängig von der Verfügbarkeit in der jeweiligen Sendung

## **2.5 Einsetzen der Batterien**

Entfernen Sie die Batteriefachabdeckung und setzen Sie zwei Batterien der Größe AAA ein. Das Diagramm im Batteriefach zeigt die korrekte Polaritätslage der Batterien.

- 1. Abdeckung öffnen
- 2. Batterien einlegen (Polarität beachten)
- 3. Abdeckung schließen

**WICHTIG** Die Batterien dürfen nicht wiedergeladen, zerlegt, kurz geschlossen oder mit anderen Batterie Typen verwendet werden.

## **2.6 Bedienung der Fernbedienung**

Halten Sie die Fernbedienung in Richtung der Front des Receivers. Ihre Fernbedienung hat eine Reichweite von bis zu 7 Metern in einem Winkel von bis zu 30 Grad.

**ACHTUNG** Die Fernbedienung funktioniert nicht, wenn der IR Sensor durch Gegenstände blockiert, oder von grellem Licht bzw. direkten Sonnenlicht beeinträchtigt wird.

## **3.0 ANSCHLÜSSE**

*Fig. 6*

*Fig. 5*

*Fig. 4*

### **3.1 Verbindung zum Kabelbetreiber**

Nehmen Sie ein hochwertiges Koaxialkabel (75 Ohm) und verbinden Sie Ihren Receiver mit dem dafür vorgesehenen Wandanschluss Ihres Netzbetreibers. Der Wandanschluss sollte ein F-Typ oder IEC-Stecker sein. Verwenden Sie nur ein Kabel mit den dafür geeigneten Steckern. Dieser Receiver ist mit einem IEC-Buchseneingang ausgestattet.

## **3.2 Verbindung mittels HDMI-Kabel (Standard)**

Schließen Sie ein Ende eines hochwertigen HDMI Kabels an den HDMI-Anschluss Ihres Receivers und das andere Ende an den HDMI-Eingang Ihres Fernsehers.

**TIPP** Bitte achten Sie auf die Qualität des/der verwendeten HDMI Kabel(s), da diese in verschiedensten Ausführungen verkauft werden! Sollten Sie einen HDMI Verteiler verwenden, achten Sie bitte darauf, den richtigen Ausgang auszuwählen. Sollte es zu Signalstörungen kommen, kann evtl. ein HDMI Verstärker verwendet werden.

## **3.3 Verbindung mittels Scart Kabel**

Optional können Sie Ihren Receiver auch über den TV SCART mit Ihrem Fernseher verbinden. Verwenden Sie dazu bitte ein hochwertiges Scart Kabel. Dies ermöglicht Ihnen die Verwendung dieses Receivers mit älteren Fernsehgeräten, welche über keinen HDMI Eingang verfügen.

## **3.4 Verbindung zum Digital-Audioverstärker via S/PDIF**

Schließen Sie ein Ende eines hochwertigen koaxialen Audiokabels an den S/PDIF-Ausgang Ihres Receivers und das andere Ende an den koaxialen Audioeingang Ihres Heimkinos, Verstärkers oder eines anderen Gerätes, welches digitales Audio unterstützt.

## **3.5 Verbindung zum Digital-Audioverstärker via HDMI**

Wenn Sie Ihr Heimkino, Ihren Verstärker oder AV Receiver mittels HDMI anschließen wollen, dann verbinden Sie ein Ende eines hochwertigen HDMI-Kabels mit dem HDMI-Anschluss Ihres Receivers und das andere Ende mit dem HDMI-Eingang Ihres digitalen Audio Gerätes. Der HDMI Ausgang des digitalen Audio Gerätes wird dann mit Hilfe eines hochwertigen HDMI-Kabels mit dem Fernseher verbunden. Wählen Sie den entsprechenden Eingang Ihres digitalen Audio Gerätes, um Audio und Video Signale in höchster Qualität zu nutzen.

## **3.6 Verbindung zum USB Speichermedium**

Schließen Sie hier Ihren USB Stick oder die USB Festplatte an, um die Wiedergabe und Multimedia Funktionen des Receivers nutzen zu können. Siehe Kapitel **7.5.1**.

**TIPP** Bitte achten Sie immer auf die Qualität aller verwendeten Verbindungskabel!

Wir empfehlen USB Speichergeräte des Standards USB 2.0 oder höher.

**WICHTIG** Für die Timeshift und Wiedergabe Funktion wird empfohlen, ein schnelles USB-Speichermedium, wie z.B.: eine USB 2.0-Festplatte, an den Receiver anzuschließen. Timeshift und die Wiedergabe von HD-Signalen benötigt sehr hohe Lese- und Schreibgeschwindigkeiten. Die einwandfreie Funktion ist deshalb abhängig von den verwendeten Speichermedien.

*Fig. 6*

*Fig. 6*

*Fig. 6*

*Fig. 7*

## **4.0 ERSTINSTALLATION**

Beim ersten Anschluss Ihres Receivers startet dieser mit einem Willkommensbildschirm *Willkommen*.

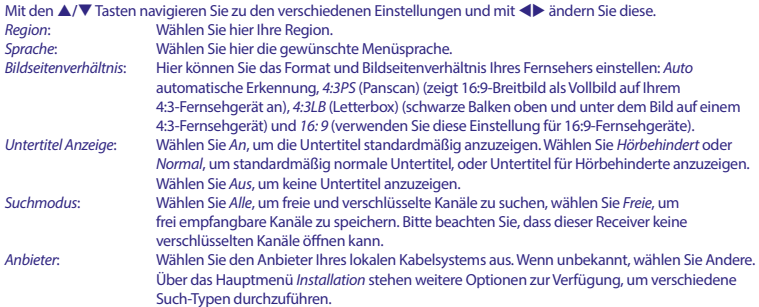

Such-Typen durchzuführen. Wenn alle Einstellungen vorgenommen wurden, markieren Sie *Suchen* und drücken **OK**, um fortzufahren. Eine Suche wird ausgeführt, dies kann einige Zeit dauern. Eine Nachricht wird angezeigt, wenn die Suche abgeschlossen ist.

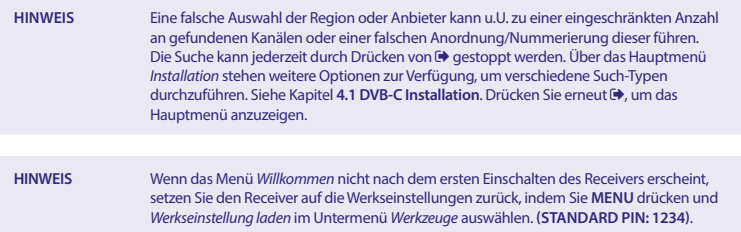

## **4.1 DVB-C Installation**

Wählen Sie *Installation* und drücken Sie **OK**, um das Installationsmenü aufzurufen. Wählen Sie mit ▲/▼ ◆ die Option *Kanal Suche* oder *Auto Suche*. Stärken- und Qualitätsbalken sind in jedem Untermenü verfügbar, um Informationen über die Signalpräsenz zu erhalten. Netzwerk-ID (NID) und andere technische Daten können normalerweise auf der Website eines Anbieters gefunden werden.

#### **4.1.1 Kanal Suche**

Wählen Sie *Kanal Suche* und drücken Sie OK, um ins *Kanal Suche* Menü zu gelangen. Drücken Sie  $\triangle/\blacktriangledown \triangleleft$ , um *Scan-Modus, Kanal-Nr, Frequenz, Symbolrate, QAM Scan* und *Netzwerksuche* einzustellen. Markieren Sie *Suche* und drücken Sie **OK**, um die Kanalsuche zu starten. Hier erhalten Sie technische Daten über den Basiskanal Ihres Kabelbetreibers und können die Netzwerksuche von dort aus starten, um alle Kanäle des Netzwerks zu finden.

#### **4.1.2 Auto Scan**

Wählen Sie *Auto Suche* und drücken Sie **OK**, um ins Menü *Auto Suche* zu gelangen. Drücken Sie  $\triangle/\blacktriangledown \triangleleft$ , um *Land* und *Netzwerk* einzustellen und markieren Sie *Suche*. Drücken Sie **OK**, um die automatische Suche zu starten. Einige Betreiber in Deutschland sind vorinstalliert.

#### **4.1.3 Netzwerk-ID Suche**

Wählen Sie Netzwerk-ID Suche und drücken Sie **OK**, um das Menü Netzwerk-ID Suche aufzurufen. Drücken Sie **A/V (b)** um *Frequenz, Symbolrate, Scan QAM und Netzwerk ID* einzustellen. Holen Sie technische Daten über den Basiskanal Ihres Kabelanbieters und Netzwer-ID von Ihrem Anbieter und starten Sie von dort aus einen Netzwerk-ID Suche, um alle Sender zu finden, die zu der Netzwerk-ID gehören. Markieren Sie *Suche* und drücken Sie **OK**, um die Suche zu starten.

### **4.1.4 LCN**

Falls *LCN* (Logical Channel Numbering) aktiviert wird, sollte diese Funktion auch vom Serviceanbieter unterstützt werden. Kanäle werden dann in der vordefinierten Reihenfolge gespeichert. Schalten Sie *LCN Ein*, um die Kanalnummerierung des Serviceanbieters zu aktivieren, oder *Aus*, um die Kanäle in gefundener Reihenfolge zu speichern. Diese Funktion wird erst bei einem Suchlauf angewandt und nur für die Optionen Kanalsuche und Automatische Suche übernommen.

### **4.1.5 Freie/Alle Sender**

Wenn *Freie/Alle Sender* auf *Frei* gesetzt ist, werden nur Sender gespeichert, die als Free-to-Air signalisiert werden. Wählen Sie *Alle*, um alle gefundenen Sender zu speichern. Diese Funktion ist nur verfügbar, wenn ein neuer Sendersuchlauf durchgeführt wird und nur für die Optionen Kanalsuche und Automatische Suche. Hinweis: Verschlüsselte Sender können mit diesem Receiver nicht empfangen werden.

## **5.0 KURZANLEITUNG**

Wir verstehen, dass Sie es kaum erwarten können, Ihren neuen HD Kabel-Receiver in Betrieb zu nehmen. Trotzdem empfehlen wir Ihnen, die ganze Bedienungsanleitung zu lesen, um den vollen Umfang der Funktionen ausschöpfen zu können. Die folgende Kurzanleitung erklärt die Basisfunktionen:

Um Ihren Receiver EIN oder in Standby zu schalten, drücken Sie die @ Taste Ihrer Fernbedienung.

Mit den **▲/▼** Tasten schalten Sie durch die Kanäle.

Zusätzlich können Sie eine gewünschte Kanalnummer mit den **0**~**9** Tasten eingeben. Oder wählen Sie im TV Modus **OK**, um zur Kanalliste zu gelangen.

Die Lautstärke kann mit den <**De Tasten geändert werden.** 

## **6.0 BEDIENUNG IM TV MODUS**

## **6.1 Kanal wechseln**

Mit Ihrem neuen Receiver haben Sie folgende Möglichkeiten, den Kanal zu wechseln:

- 1. Über eine direkte Eingabe mit den **0~9** Tasten.
- 2. Über die Kanalliste mit **OK** oder den **PG+/PG-** Tasten.
- 3. Über die p**/**q Tasten.

#### **6.1.1 Direkte Eingabe mit den 0~9 Tasten**

Für ein direktes Umschalten zu einem bestimmten Kanal geben Sie einfach die Nummer mit den **0 ~ 9** Tasten der Fernbedienung ein. Die Nummer kann bis zu vier Ziffern lang sein. Die Eingabe einer Zahl mit weniger als vier Ziffern ist auch möglich. Nach Eingabe des gewünschten Kanals warten Sie ein paar Sekunden und der Receiver wechselt zum gewünschten Kanal, oder Sie drücken gleich nach der Eingabe **OK** zum Umschalten.

#### **6.1.2 Kanalliste**

Drücken Sie **OK** im TV Modus, um die aktuelle *Kanalliste* anzuzeigen. Drücken Sie die p**/**q Tasten innerhalb der *Kanalliste*, um den gewünschten Kanal zu wählen und schalten Sie mit **OK** zu diesem Kanal. Wenn Sie nochmals **OK** drücken, verlassen Sie die Kanalliste wieder. Innerhalb der Kanalliste können Sie mit den **PG+/PG-** Tasten auch seitenweise blättern.

**TIPP** Mit den **+** Tasten können Sie zwischen den Kanallisten wechseln, falls Sie bereits eine Favoritenliste angelegt haben. Andernfalls kann diese mit der **FAV** Taste aufgerufen werden.

#### **6.1.3 Verwendung der** p**/**q **Tasten**

- p schaltet zu einem höheren Kanal.
- ▼ schaltet zu einem niedrigeren Kanal.

### **6.2 Infobanner**

Sie können die **INFO** Taste jederzeit im TV Modus drücken, um Informationen über den aktuellen Kanal und das aktuelle Programm zu erhalten.\* Drücken Sie **INFO** zweimal, um die technischen Details des aktuellen Kanals aufzurufen.

\*Programminformationen werden angezeigt falls verfügbar. Verfügbarkeit abhängig vom Programmanbieter.

## **6.3 Auswählen der Audiosprache**

Einige Kanäle bieten eine Auswahl für die Einstellungen der Audioformate und/oder -sprache. Um einen anderen Audiostream zu wählen, drücken Sie **AUDIO** im TV Modus. Eine Liste der verfügbaren Audiosprachen wird angezeigt. Drücken Sie p**/**q, um die gewünschte Einstellung zu wählen und bestätigen Sie mit **OK**. Sie können auch einen anderen Audio Modus wählen, indem Sie die tu Tasten drücken. Bestätigen Sie Ihre Einstellungen mit **OK** und drücken Sie ( $\blacklozenge$ , um das Menü wieder zu verlassen.

### **6.4 Teletext**

Um den verfügbaren Teletext eines Kanals aufzurufen, drücken Sie die **TEXT** Taste im TV Modus. Drücken Sie die **0**~**9** Tasten, um die gewünschte Seitenzahl einzugeben. Drücken Sie die Farbtasten zur schnellen Anwahl der entsprechenden Teletextseiten. Drücken Sie die p**/**q Tasten, um zur vorigen oder nächsten Seite zu wechseln und mit den tu Tasten können die Unterseiten gewählt werden. Mit **OK** kann die Transparenz des Teletextes verändert werden. Drücken Sie <sup>→</sup> oder TEXT, um den Teletext wieder zu verlassen.

### **6.5 Untertitel**

Einige Kanäle unterstützen verschiedene DVB Untertitelsprachen. Drücken Sie **SUB** im TV Modus, um die Liste der verfügbaren Untertitelsprachen anzuzeigen. Drücken Sie die p**/**q Tasten zur Auswahl und bestätigen Sie mit **OK**. Zum Verlassen dieser Einstellungen ohne zu speichern drücken Sie ...

\*Bitte beachten Sie, dass DVB bzw. HoH Untertitel nicht von allen Serviceanbietern unterstützt werden. Sofern verfügbar, können Untertitel aber evtl. auch über den Teletext aufgerufen werden.

### **6.6 Timeshift**

Timeshift ermöglicht Ihnen, eine Sendung im zeitversetzten Modus anzusehen. Um diese Funktion zu aktivieren, aktivieren Sie den Timeshift-Modus im Menü *DVR Set* in *HDD Information* zu Timeshift. Weitere Informationen finden Sie im Kapitel **7.5.3**. Drücken Sie II im TV Modus, um Timeshift zu aktivieren. Die Informationen über den Fortschritt erscheinen auf dem Bildschirm. Live TV spielt weiter für einen Moment und geht dann auf Pause gehen. Drücken Sie um die zeitversetzte Wiedergabe fortzusetzen. Mit der ■ Taste kehren Sie in den TV Modus zurück.

**WICHTIG** Für Timeshift und die Wiedergabe wird empfohlen, ein schnelles USB-Speichermedium, wie z.B. eine USB 2.0-Festplatte an den Receiver anzuschließen. Timeshift und die Wiedergabe von HD-Signalen benötigen sehr hohe Lese- und Schreibgeschwindigkeiten. Die einwandfreie Funktion ist deshalb abhängig von den verwendeten Speichermedien.

## **6.7 EPG (Elektronisches TV Programm)**

Das EPG bietet sehr nützliche Funktionen, mit deren Hilfe Sie Programminformationen und -übersichten direkt über den Receiver abrufen sowie Sendungen zur Aufnahme vorprogrammieren können. Drücken Sie die **EPG** Taste, um das EPG zu öffnen. Wählen Sie den gewünschten Kanal mit p**/**q, um in der Kanalliste zu scrollen. Mit <> markieren Sie eine bestimmte Sendung des gewählten Kanals. Drücken Sie OK, um detaillierte

Information der gewählten Sendung anzuzeigen und drücken Sie <sup>(\*</sup>), um diese wieder zu schließen. Mit der ROTEN Zeit

Taste können Sie erweiterte Funktionen öffnen. Wählen Sie mit <br >
einen Schritt und **OK**, um ihn auszuführen. Um die Funktionen wieder zu verlassen, wählen Sie .

Mit der **GRÜNEN** Taste können Sie einen Timer für eine gewählte Sendung programmieren. Die detaillierte Beschreibung der Timerfunktionen finden Sie im Kapitel **7.3.4 Timer Einstellung**.

**HINWEIS** Die Verfügbarkeit des EPGs ist vom Programmanbieter abhängig.

## **7.0 HAUPTMENÜ**

Drücken Sie die **MENU** Taste im TV Modus, um in das Hauptmenü zu gelangen. Hier können Sie alle wichtigen Einstellungen Ihres Receivers vornehmen. Folgende Untermenüs stehen zur Auswahl: *Kanal bearbeiten, Installation,*   $S$ ystem Einstellungen, Werkzeuge und Media Player. Innerhalb des Hauptmenüs drücken Sie **MENU** oder <sup>(→</sup>, um einen Schtitt zurück zu kommen.

### **7.1 Kanal bearbeiten**

Verwenden Sie ▲/▼, um *Sender bearbeiten* auszuwählen, und drücken Sie **OK** oder ▶, um das Menü zu öffnen. Markieren Sie mit ▲/▼ das gewünschte Untermenü und drücken Sie **OK** zur Auswahl. Drücken Sie <sup>(+)</sup> oder <, um zum Hauptmenü zurückzukehren.

#### **7.1.1 TV Kanalliste**

Wählen Sie das Untermenü *TV Kanalliste* mit den ▲/▼ Tasten und bestätigen Sie mit **OK**. Verwenden Sie ◆ , um die Kanalgruppe zu ändern (wenn Sie bereits bevorzugte Gruppen eingestellt haben). Mit p**/**q wählen Sie nun einen Kanal und mit **OK** wird der Kanal in der Vorschau rechts angezeigt.

#### **7.1.1.1 Favoriten erstellen**

Kanäle aus der *Alle Kanäle* Liste können in bis zu 8 Favoritengruppen zugeordnet werden. Drücken Sie die **FAV** Taste, um diese Funktion zu aktivieren. Der *FAV* Reiter hebt sich nun hervor, um dies zu kennzeichnen. Mit  $\blacktriangle/\blacktriangledown$  wählen Sie nun den Kanal, den Sie zu einer Favoritengruppe hinzufügen wollen, und bestätigen dann mit **OK**. Eine Liste mit den verfügbaren Favoritengruppen wird nun geöffnet. Darin können Sie nun mit ▲/▼ und **OK** die Liste wählen, der der Kanal zugeordnet werden soll. Danach drücken Sie ( $\blacklozenge$ , um den Vorgang abzuschließen. Um weitere Kanäle zu Favoritengruppen zuzuordnen, gehen Sie dann genauso vor. Kanäle, die einer Favoritengruppe angehören, werden mit dem  $\blacktriangleright$  Symbol markiert. Zum Beenden der Funktion drücken Sie zweimal  $\blacktriangleright$ , dann wird eine Meldung angezeigt. Bestätigen Sie *Ja* mit **OK** zum Speichern der Änderungen, oder wählen Sie *Nein*, um diese zu verwerfen.

#### **7.1.1.2 Kanäle sperren**

Mit dieser Funktion können bestimmte Kanäle gesperrt werden, um sie vor unerwünschten Zugriff zu sichern. Gesperrte Kanäle können nur nach Eingabe des PIN Codes **(WERKSSEITIGER PIN: 1234)** angesehen werden. Um einen Kanal zu sperren bzw. wieder zu entsperren, aktivieren Sie die Funktion durch Drücken der **ROTEN** Taste innerhalb des *TV Kanalliste* Menüs. Mit ▲/▼ wählen Sie nun den Kanal, den Sie sperren/entsperren wollen und bestätigen dann mit **OK**. Bitte geben Sie nun Ihren PIN Code ein **(WERKSSEITIGER PIN: 1234)**. Gesperrte Kanäle werden mit **G** markiert. Zum Beenden der Funktion drücken Sie zweimal (+), dann wird eine Meldung angezeigt. Bestätigen Sie *Ja* mit **OK** zum Speichern der Änderungen, oder wählen Sie *Nein* um diese zu verwerfen.

#### **7.1.1.3 Kanäle überspringen**

Mit dieser Funktion können bestimmte Kanäle beim Umschalten übersprungen werden, bleiben aber weiterhin in der Kanalliste verfügbar und können über die Kanalliste aufgerufen werden.

Um einen Kanal zu überspringen, aktivieren Sie die Funktion durch Drücken der **GRÜNEN** Taste innerhalb des *TV Kanalliste* Menüs. Mit ▲/▼ wählen Sie nun den Kanal, den Sie überspringen bzw. nicht mehr überspringen wollen, und bestätigen dann mit OK. Die gewählten Kanäle werden mit <sup>«</sup> markiert. Zum Beenden der Funktion drücken Sie zweimal , dann wird eine Meldung angezeigt. Bestätigen Sie *Ja* mit **OK** zum Speichern der Änderungen, oder wählen Sie *Nein*, um diese zu verwerfen.

#### **7.1.1.4 Kanäle verschieben**

Mit dieser Funktion können bestimmte Kanäle verschoben werden, um diese wunschgemäß anzuordnen. Um einen Kanal zu verschieben, aktivieren Sie die Funktion durch Drücken der **GELBEN** Taste innerhalb des *TV Kanalliste* Menüs. Mit p**/**q wählen Sie nun den Kanal, den Sie verschieben wollen, und drücken dann **OK**. Drücken Sie nun p**/**q, um den Kanal an seinen neuen Platz zu verschieben und dann **OK**, um den Kanal dort zu platzieren. Zum Beenden der Funktion drücken Sie zweimal ( $\blacktriangleright$ , dann wird eine Meldung angezeigt. Bestätigen Sie Ja mit OK zum Speichern der Änderungen, oder wählen Sie *Nein*, um diese zu verwerfen.

#### **7.1.1.5 Kanäle bearbeiten**

Diese Funktion ermöglicht Ihnen, bestimmte Kanäle zu sortieren, umzubenennen oder zu löschen. Um in dieses Untermenü zu gelangen, drücken Sie die **BLAUE** Taste in der *TV Kanalliste*.

#### **Sortieren**

Um die Sortierfunktionen zu öffnen, drücken Sie die **ROTE** *Sortier* Taste. Drücken Sie p**/**q, wählen Sie die gewünschte Sortiermethode und drücken Sie **OK** zum Bestätigen. Folgende Möglichkeiten bestehen: *Name (A-Z)*: Sortierung in alphabetischer Reihenfolge von A bis Z. *Name (Z-A)*: Sortierung in alphabetischer Reihenfolge von Z bis A. **Free To Air Programme sind als erstes gelistet.** *Sperren:* Am Ende der Liste werden die gesperrten Kanäle aufgelistet.

#### **Umbenennen**

Drücken Sie die **GRÜNE** Taste im *Kanal bearbeiten* Menü, um die Funktion zu aktivieren. Der *Umben* Reiter hebt sich nun hervor, um dies zu kennzeichnen. Drücken Sie p**/**q, um den gewünschten Kanal zu markieren und drücken Sie **OK** zur Auswahl. Ein Textfeld wird nun auf der rechten Seite des Bildschirms angezeigt. Verwenden Sie <**Dation**, um Zeichen auszuwählen und geben Sie sie mit **OK** ein. Wenn Sie mit der Bearbeitung fertig sind, drücken Sie die **GELBE** Taste, um die Änderungen einzugeben. Wenn alle Änderungen vorgenommen wurden, drücken Sie zweimal **De**. Bestätigen Sie *Ja* mit **OK** zum Speichern der Änderungen, oder wählen Sie *Nein*, um diese zu verwerfen.

#### **Löschen**

Drücken Sie die **BLAUE** Taste im *Kanal bearbeiten* Menü, um die Funktion zu aktivieren. Der *Lösche* Reiter hebt sich nun hervor, um dies zu kennzeichnen. Drücken Sie p**/**q, um den gewünschten Kanal zu wählen und drücken Sie **OK**, um diesen zu markieren. Wenn Sie alle Kanäle, die Sie löschen möchten, markiert haben, drücken Sie zweimal ( $\blacktriangleright$ , dann wird eine Meldung angezeigt. Bestätigen Sie *Ja* mit **OK** zum Speichern der Änderungen, oder wählen Sie *Nein*, um diese zu verwerfen.

#### **7.1.2 Radio Kanalliste**

Grundsätzlich ist die Bedienung in der *Radio Kanalliste* gleich wie die der TV Kanalliste. Der einzige Unterschied ist, dass in der *Radio Kanalliste* immer das Radio-Logo in der Vorschau angezeigt wird.

#### **7.1.3 Alles Löschen**

Verwenden Sie dieses Menü, um alle gespeicherten Kanäle zu löschen. Wählen Sie *Alles Löschen* mit p**/**q und drücken Sie OK. Der Receiver fordert Sie auf, den PIN Code einzugeben (WERKSSEITIGER PIN: 1234). Wählen Sie *Ja* mit <> bestätigen Sie mit **OK** zum Löschen, oder wählen Sie *Nein* zum Abbrechen.

**Warnung!** Diese Funktion entfernt alle aktuellen Kanäle und Favoritenlisten von Ihrem Receiver. Solange keine neue Kanalsuche durchgeführt wurde kann das Menü nicht verlassen werden.

#### **7.1.4 Favoritenliste umbenennen**

In diesem Menü können Sie die Namen der 8 verfügbaren Favoritenlisten personalisieren.

Drücken Sie p**/**q, um *Favoritenliste umbenennen* aus dem *Kanal bearbeiten* Menü auszuwählen und drücken Sie **OK**. Die Namen aller Gruppen werden nun angezeigt. Wählen Sie Favoriten-Gruppe mit p**/**q und drücken Sie **OK**, um den Namen zu bearbeiten. Ein Textfeld erscheint nun an der rechten Seite des Bildschirms. Drücken Sie <**D** um Zeichen auszuwählen und bestätigen Sie mit **OK**. Wenn Sie fertig sind, drücken Sie **BLAU**, um die Änderungen zu speichern. Wenn alle Änderungen vorgenommen wurden, drücken Sie zweimal ( $\blacktriangleright$ , um das Menü zu verlassen.

### **7.2 Installation**

Drücken Sie ▲/▼. um das Menü *Installation* zu wählen und drücken Sie **OK** oder ▶, um fortzufahren.

#### **7.2.1 Kanalsuche**

Drücken Sie ▲▼. um *Installation* auszuwählen und **OK** oder ▶. um fortzufahren.

Drücken Sie pq, um die *Kanalsuche* auszuwählen und drücken Sie **OK**, um in dieses Untermenü zu gelangen. Drücken Sie t u, um zwischen den verfügbaren Such-Modi zu wechseln: *Nach Kanal* und *Nach Frequenz*.

Wenn *Nach Kanal* ausgewählt wird, verwenden Sie ◀ ▶ bzw. die 0-9 Tasten zum Ändern der Werte und ▲ ▼, um die Optionen *Kanal Nr.*, *Symbolrate* und *QAM Modus* zu wählen. Wenn die *Netzwerksuche* auf *OK* gestellt ist, sollten alle Kanäle des Betreiber-Netzwerkes gefunden werden, je nachdem ob dies im Signal des Betreibers unterstützt wird bzw. verfügbar ist.

Drücken Sie anschließend ▲▼, um *Suche* auszuwählen und **OK**, um den Suchlauf zu starten.

Wenn *Nach Frequenz* ausgewählt wird, verwenden Sie ◀ ▶ bzw. die 0-9 Tasten zum Ändern der Werte und ▲ ▼, um die Optionen *Frequenz*, *Symbolrate* und *QAM Modus* zu wählen. Wenn die *Netzwerksuche* auf *OK* gestellt ist, sollten alle Kanäle des Betreiber-Netzwerkes gefunden werden, je nachdem ob dies im Signal des Betreibers unterstützt wird bzw. verfügbar ist.

Drücken Sie anschließend ▲▼, um *Suche* auszuwählen und **OK**, um den Suchlauf zu starten.

**HINWEIS:** Informationen über technische Daten Ihres "Referenz-Kanals" erhalten Sie von Ihrem Netzwerkbetreiber. Von dem "Referenz-Kanal" ausgehend, sollten Sie in der Lage sein die Netzwerksuche zu starten und alle dazugehörigen Kanäle zu finden.

#### **7.2.2 Auto Suchlauf**

Wählen Sie mit ▲/▼ die Option *Installation* und drücken Sie **OK** oder ▶, um fortzufahren. Wählen Sie *Auto Suchlauf* mit ▲/▼ und bestätigen Sie mit OK. Wählen Sie Ihr Land und Netzwerk.

Markieren Sie mit p**/**q die Option *Suche*. Drücken Sie nun **OK**, um den automatischen Suchlauf zu starten. Der Receiver speichert alle gefundenen Sender in der Kanalliste.

**HINWEIS:** Sollten Sie nicht alle gewünschten Kanäle finden können, erhalten Sie Informationen über technische Daten Ihres "Referenz-Kanals" von Ihrem Netzwerkbetreiber. Von dem "Referenz-Kanal" ausgehend, sollten Sie in der Lage sein die Netzwerksuche zu starten und alle dazugehörigen Kanäle zu finden.

#### **7.2.3 Netzwerk-ID Suche**

Wählen Sie Netzwerk-ID Suche und drücken Sie **OK**, um das Menü Netzwerk-ID Suche aufzurufen. Drücken Sie ▲▼ ◀ ▶, um *Frequenz, Symbolrate, QAM Modus und Netzwerk ID* einzustellen. Mit den technischen Daten des "Referenz-Kanals" von Ihrem Netzwerkbetreiber und der zugehörigen Netzwerk-ID starten Sie von dort aus eine Netzwerk-ID Suche, um alle Sender zu finden, die zu diesem Netzwerk gehören. Markieren Sie *Suche* und drücken Sie **OK**, um die Suche zu starten.

#### **7.2.4 LCN (Logical Channel Numbering)**

Falls *LCN* (Logical Channel Numbering) aktiviert wird, sollte diese Funktion auch vom Serviceanbieter unterstützt werden. Kanäle werden dann in der vordefinierten Reihenfolge gespeichert. Schalten Sie *LCN Ein*, um die

Kanalnummerierung des Serviceanbieters zu aktivieren, oder *Aus*, um die Kanäle in gefundener Reihenfolge zu speichern. Diese Funktion wird bei einem neuen Suchlauf übernommen und gilt nur für *Kanalsuche* und *Auto Suchlauf*.

#### **7.2.5 Freie/alle Kanäle**

Wenn *Freie* ausgewählt ist, werden nur frei empfangbare Kanäle gespeichert. Wenn *Alle* ausgewählt ist, werden auch verschlüsselte Kanäle gespeichert.

**HINWEIS:** Mit diesem Gerät können nur *Freie* Kanäle angesehen werden.

### **7.3 System Einstellungen**

In diesem Menü können Sie die Systemeinstellungen Ihres Receivers verwalten. Es besteht aus folgenden Untermenüs: *Sprache*, *TV System*, *Uhrzeit*, *Timer*, *Kindersicherung*, *OSD Einstellungen*, *Audio Deskription* und *Auto Standby*. Drücken Sie ▲▼, um das gewünschte Menü zu markieren und drücken Sie **OK**, um zum nächsten Bildschirm zu gelangen. Drücken Sie  $\blacktriangle\nabla$ , um die Markierung auf die gewünschte Einstellung zu bewegen. Die Werte können mit **t ►** geändert werden. Drücken Sie Nenü zu verlassen.

#### **7.3.1 Sprache**

Dieses Menü ermöglicht Ihnen, Ihre Spracheinstellungen zu ändern.

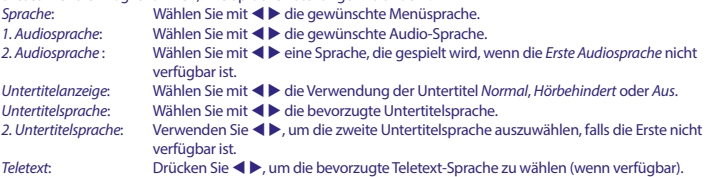

\*Bitte beachten Sie, dass DVB bzw. HoH Untertitel nicht von allen Serviceanbietern unterstützt werden. Meist können Untertitel aber auch über den Teletext aufgerufen werden, falls dieser verfügbar ist.

#### **7.3.2 TV System**

Verwenden Sie dieses Menü, um Ihre Einstellngen für Ihr TV Gerät anzupassen. Die folgenden Möglichkeiten stehen zur Verfügung:

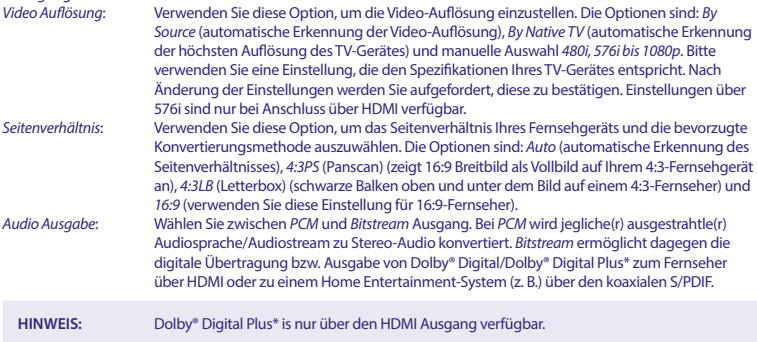

\*Dolby, Dolby Audio und das Doppel-D-Symbol sind Warenzeichen von Dolby Laboratories.

#### **7.3.3 Uhrzeit**

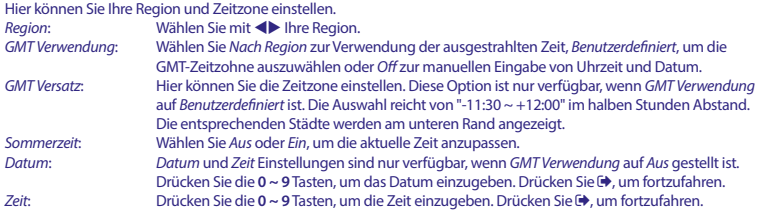

#### **7.3.4 Timer**

Drücken Sie p**/**q, um das *Timer Einstellung* Menü zu wählen, und drücken Sie **OK** zum Bestätigen. Der Receiver zeigt eine Liste mit 8 Timern und deren Status an. Wählen Sie mit ▲/▼ den Timer, den Sie einrichten oder ändern möchten, und drücken Sie **OK**, um fortzufahren. Das Timer Menü wird nun angezeigt. Die folgenden Einstellungen stehen zur Verfügung:<br>Timer-Modus: Wählen Sie zwischen Aus Ei *Timer-Modus*: Wählen Sie zwischen *Aus*, *Einmal*, *Täglich* und *Wöchentlich*. *Timer Service*: Wählen Sie zwischen *Kanal*; Timer schaltet zum gewünschten Kanal, oder *Aufnahme*; Aufnahme des gewünschten Kanals. **Kanal:** Wählen Sie mit **Den gewünschten Kanal.**<br>Datum: Drücken Sie die 0 ~ 9 Tasten zur Eingabe des I *Datum*: Drücken Sie die **0 ~ 9** Tasten zur Eingabe des Datums des geplanten Ereignis. *Betriebszeit*: Drücken Sie die **0 ~ 9** Tasten zur Eingabe der gewünschten Startzeit.

*Dauer*: Drücken Sie die **0 ~ 9** Tasten zur Eingabe der Dauer.

Sobald alles wunschgemäß eingestellt ist, drücken Sie p**/**q, zum *Speichern* des Timers oder wählen *Abbrechen* zum Verwerfen und drücken Sie **OK**.

#### **7.3.5 Kindersicherung**

In diesem Menü können Sie das Installations-Menü und/oder die Kanäle mit einem PIN-Code schützen. Sie können auch einen neuen PIN-Code in das *Kindersicherung* Menü eingeben.

Drücken Sie p**/**q, um *Kindersicherung* von dem *System-Setup* Menü zu wählen und drücken Sie **OK**, um fortzufahren. Sie werden aufgefordert, Ihren PIN-Code einzugeben. **(WERKSSEITIGER PIN: 1234)** *Menüsperre*: Sperrt das Installationsmenü. Sie können *Menüsperre* auf *Ein* oder *Aus* setzen.

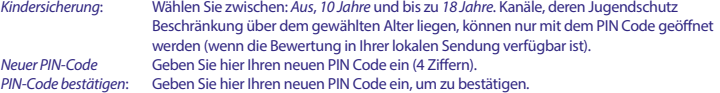

#### **7.3.6 OSD Einstellungen**

In diesem Menü können Sie Einstellungen des OSDs konfigurieren.<br>OSD Anzeigezeit: Ermöglicht die Einstellung der Anzeigezeit

- *OSD Anzeigezeit*: Ermöglicht die Einstellung der Anzeigezeit von Bannern und Nachrichten, es können {1 ~ 10} Sekunden eingestellt werden.
- *OSD Transparenz*: Ermöglicht die Einstellung der Transparenz von *Aus ~ 40%* in 10% Schritten.

#### **7.3.7 Akustische Bildbeschreibung**

Die Akustische Bildbeschreibung (AD= Audio Deskription) ist ein Service des Dienstanbieters, wodurch Handlungen und Szenen der laufenden Sendung akustisch beschrieben werden. Setzen Sie dazu *AD Service* und *AD werksseitig* 

*verwenden* auf *Ein*, um die Funktion zu aktivieren. Mit Hilfe der *AD Lautstärke Regelung* können Sie die Lautstärke der akustischen Bildbeschreibung anpassen.

**NOTE** Verfügbarkeit der akustischen Bildbeschreibung hängt vom Serviceanbieter ab.

#### **7.3.8 Auto Standby**

Auto Standby ist eine neue Funktion, mit der Sie den Stromverbrauch reduzieren können. Wenn eingestellt auf *3, 4 oder 5 Stunden* schaltet der Receiver in den Standby-Modus, wenn während dieser Zeit keine Befehle empfangen werden. Stellen Sie *Auto Standby* auf *Aus*, um die automatische Standby-Funktion zu deaktivieren. Standard ist 3 Stunden.

#### **7.4 Werkzeuge**

Drücken Sie **MENU** im TV Modus, um ins *Hauptmenü* zu gelangen. Wählen Sie das Untermenü *Werkzeuge* mit p**/**q und drücken Sie OK oder ▶ zum Bestätigen. Drücken Sie ▲/▼, um das gewünschte Untermenü zu wählen und drücken Sie **OK**, um fortzufahren. Drücken Sie Dum das Menü zu verlassen.

#### **7.4.1 Informationen**

Dieses Untermenü zeigt Informationen wie z.B. Hardware Version und Software Version. Bitte öffnen Sie die *Receiver Informationen*, wenn Sie Ihren lokalen Service bzw. die Service Hotline kontaktieren, diese Informationen können wichtig sein, um Ihr Anliegen zu bearbeiten.

#### **7.4.2 Werkseinstellungen wiederherstelllen**

Diese Option ermöglicht es Ihnen, den Receiver auf die Werkseinstellungen zurückzusetzen. Es werden alle Einstellungen und Kanäle gelöscht.

**Achtung** Durch das Zurücksetzen Ihres Receivers auf die Werkseinstellungen werden alle Einstellungen und Kanäle dauerhaft gelöscht! Bitte verwenden Sie diese Funktion dementsprechend vorsichtig.

Drücken Sie p**/**q zur Auswahl des *Werkseinstellung* Menüs und drücken Sie **OK**. Sie werden nach dem PIN Code gefragt. Geben Sie den richtigen PIN Code mit den **0 ~ 9** Tasten ein **(WERKSSEITIGER PIN: 1234)**. Ein Bestätigungsfenster wird angezeigt. Wählen Sie *Ja*, um den Receiver auf die Werkseinstellungen zurückzusetzen. Der Receiver wechselt in seinen ursprünglichen Zustand zurück und zeigt die Seite *Willkommen* an. Wählen Sie Nein, um abzubrechen. Drücken Sie G**+**, um das Menü zu verlassen.

#### **7.4.3 Update via USB**

Bitte beachten Sie, dass diese Funktion nur bei angeschlossenem USB Gerät zur Verfügung steht. Sie erlaubt Ihnen, Ihre Software über den USB Port zu aktualisieren. Wenn eine neue Software Version für Ihren Receiver verfügbar ist, kann diese von unserer Webseite www.strong.tv heruntergeladen werden. Entpacken Sie das Software Update Paket auf Ihrem PC und laden Sie die Software Datei ins Hauptverzeichnis Ihres USB Speichermediums (Festplatte, Memory Stick etc.). Dann schließen Sie dieses an Ihren Receiver und fahren wie hier beschrieben fort:

Drücken Sie pq zur Auswahl von *Update via USB* im Menü *Werkzeuge* und drücken Sie **OK**, um fortzufahren. Das Update Menü wird nun angezeigt. Im *Update Modus* wählen Sie die Option *AllCode* mit ◀ ▶ bzw. behalten Sie diese Einstellung bei. Drücken Sie  $\blacktriangle$   $\blacktriangledown$ , um zu *Update Datei* zu gelangen und wählen Sie mit  $\blacktriangleleft$   $\blacktriangleright$  die richtige Software Datei. Nun wählen Sie *Start* mit ▲▼ und drücken Sie **OK**, um mit dem Update zu starten.

Wenn alle Einstellungen vorgenommen wurden, verschieben Sie die Markierung auf *Start* und drücken **OK**, um die Aktualisierung zu starten. Der Receiver zeigt eine Warnmeldung an.

Wählen Sie *Ja* zur Aktualisierung oder *Nein* zum Abbruch.

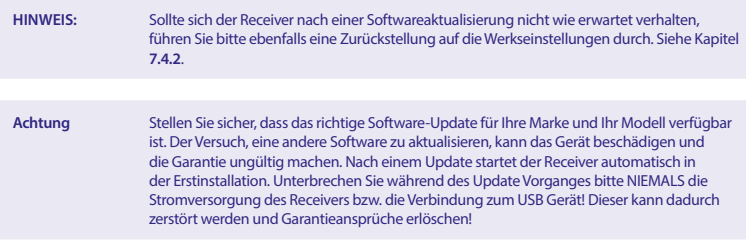

#### **Kanalsicherungs- und Ladefunktion**

Mit dieser Funktion können Sie eine Programmliste schnell laden und eine Kanalliste verwenden, die zuvor als Backup auf diesem oder auf einem anderen Receiver desselben Modells über den USB-Port erstellt wurde. Dies ist nützlich, wenn mehrere Receiver im gleichen Netzwerk installiert werden müssen. So ist keine volle Suche oder (optionale) Sortierung der Kanäle notwending. Die Funktion ist auch nützlich als Backup für den eigenen Receiver.

#### **Kanalsicheringsfunktion (Backup auf USB)**

Schließen Sie ein USB-Speichergerät an den USB-Port des Receivers. Wählen Sie *Update via USB* vom Menü *Werkzeuge* und drücken Sie **OK**, um forttzufahren. Das Upgrade-Menü wird jetzt angezeigt. Wählen Sie mit  $\blacktriangle \blacktriangledown$  *Update Modus* und dann mit  $\blacktriangle \blacktriangleright$  die Option *Dump channel list*. Ein Datenbankdateinamen mit Datum und Uhrzeit wird gezeigt, Format DBMMHHDDMMYYYY (DatebaseMinuteHourDayMonthYear.udf). Wählen Sie mit ▲▼ *Start* und drücken Sie **OK**, um fortzufahren. Die Kanalliste und Favoriten werden gespeichert. **Senderliste aktualisieren (von USB laden)**

### Schließen Sie ein USB-Speichergerät mit einer zuvor auf diesem Receiver, oder einem anderen des gleichen Modells,

erstellten Kanalliste an den USB-Port des Receivers. Wählen Sie *Update via USB* vom Menü *Werkzeuge* und drücken Sie **OK**, um fortzufahren. Jetzt wird das Update-Menü angezeigt.

Wählen Sie mit  $\blacktriangle$   $\blacktriangledown$  *Update Modus* und mit  $\blacktriangle$   $\blacktriangleright$  wählen Sie die Option *Update channel list.* 

Wählen Sie mit  $\blacktriangle\blacktriangledown$  *Update-Datei*. Wählen Sie den richtigen Datenbanknamen, Format DBMMHHDDMMYYYY (DatebaseMinuteHourDayMonthYear.udf).

Wählen Sie mit ▲▼ *Start* und drücken Sie **OK**. Bestätigen Sie die Aktualisierung mit **OK**, um fortzufahren.

**WARNUNG:** Alte Kanallisten und Favoriten werden überschrieben.

Nach der Fertigstellung startet der Receiver neu mit dem ersten Kanal in der neuen Kanalliste.

## **7.5 Media Player \***

Das *Dateiwiedergabe* Menü besteht aus folgenden Untermenüs: *Dateiwiedergabe*, *Info Speichermedium*, und *USB Gerät sicher entfernen*.

Verwenden Sie ▲▼, um zum gewünschten Menü zu gelangen und drücken Sie OK, um es zu öffnen. Drücken Sie <sup>[+</sup> zum Beenden.

#### **7.5.1 Dateiwiedergabe**

Diese Funktion ermöglicht es Ihnen, verschiedenste Dateien von einem angeschlossenen Speichermedium abzuspielen, siehe Details in den technischen Spezifikationen.

Sobald Sie den Media Player öffnen, wird das angeschlossene USB Speichermedium markiert. Drücken Sie q und **OK**, um das Hauptverzeichnis bzw. den betreffenden Ordner/Unterordner auszuwählen bzw. zu öffnen.

Wählen Sie nun, welche Dateien Sie wiedergeben möchten. Mit der Taste **1** wechseln Sie zwischen REC/Musik/Fotos und Video.

Drücken Sie ▲▼, um die gewünschte Datei oder den Ordner auszuwählen. Dann drücken Sie OK, um ggf. den Ordner/ Unterordner zu öffnen oder die gewünschte Datei abzuspielen. Drücken Sie <sup>+</sup> zum Beenden. Drücken Sie die folgenden Tasten, um die gewünschten Funktionen innerhalb der entsprechenden Wiedergabemodi auszuwählen (wie ebenfalls im Infobanner angezeigt):

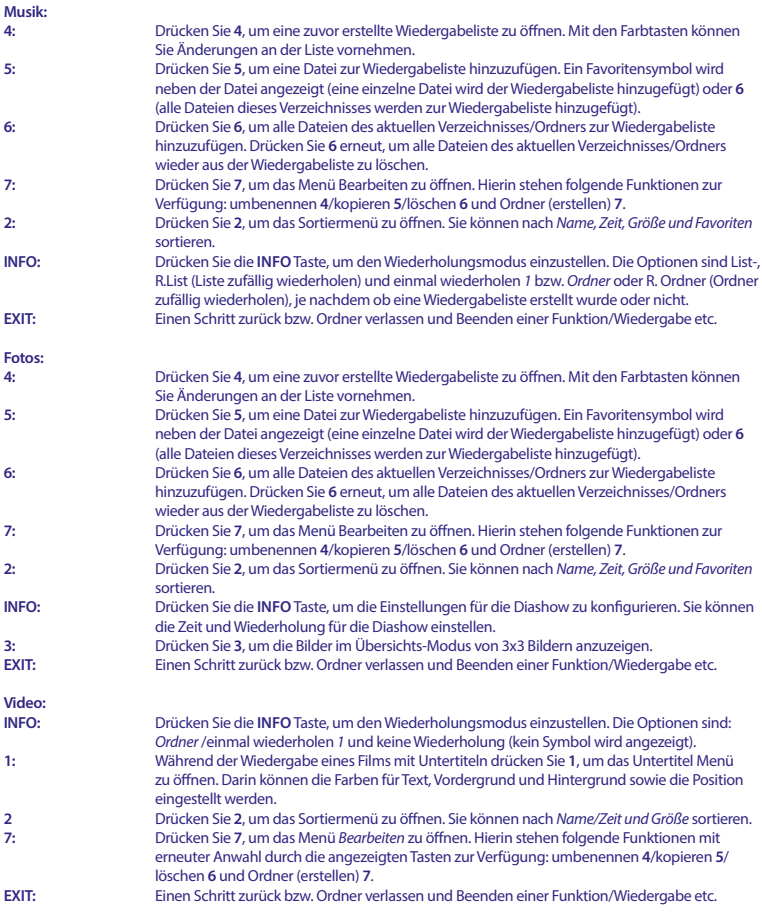

Nach der Auswahl der Datei verwenden Sie bitte die, dafür vorgesehenen Tasten zur Wiedergabe bzw. zur Steuerung. Mit ▶ starten Sie die Wiedergabe (in der Vorschau) oder verwenden Sie **□, 4/I⊁und II** je nach Bedarf. Zur Wiedergabe im Vollbild Modus drücken Sie **OK**.

#### **7.5.2 Info Speichermedium**

Dieses Menü zeigt wichtige Informationen über das angeschlossenen USB Speichermedium. Sie können hier auch Ihre Festplatte formatieren und die Aufnahmeoptionen konfigurieren. Wählen Sie *USB Informationen* im *Dateiwiedergabe* Menü und drücken Sie **OK**. Hier sehen Sie alle Details über den freien/verwendeten Speicherplatz und das Dateisystem. Drücken Sie die **GELBE** Taste *Formatierung*, um das angeschlossene USB-Gerät zu formatieren. Geben Sie bitte Ihren PIN Code ein, um in dieses Menü zu gelangen und drücken Sie **OK**, um die Formatierung zu starten.

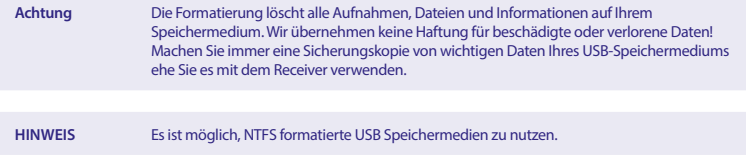

Drücken Sie <sup>(→</sup>), um abzubrechen.

#### **7.5.3 Formatierung und Konfiguration**

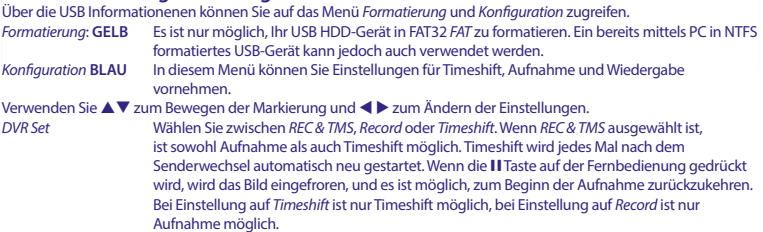

Drücken Sie <sup>(→</sup>), um das Menü zu verlassen.

#### **7.5.4 USB Gerät sicher entfernen**

Verwenden Sie p**/**q zur Auswahl von *USB Gerät sicher entfernen* im Menü *Tools* und drücken Sie **OK**. Es wird nun angezeigt, dass Sie das Speichermedium entfernen können.

**HINWEIS** Nachdem diese Funktion ausgeführt wurde, kann nicht mehr auf das USB Gerät zugegriffen werden. Um wieder Zugriff auf das Speichermedium zu erhalten, stecken Sie diese bitte erneut ein, oder schalten Sie den Receiver in Standby und schalten ihn wieder ein.

## **8.0 FEHLERSUCHE**

Ehe Sie eine Servicestelle aufsuchen, prüfen Sie die folgende Tabelle für eine mögliche Fehlerursache. Einige einfache Überprüfungen oder kleine Einstellungen können den Normalbetrieb wiederherstellen. Die häufigste Fehlerursache sind Kabelverbindungen. Bitte lösen und verbinden sie anschließend nochmal Ihre Kabelverbindungen. Wenn keiner

der Vorschläge zu einer Lösung führt, suchen Sie bitte einen Fachhändler auf oder kontaktieren Sie die lokale Service Hotline bzw. schreiben Sie ein Mail via www.strong.tv. Öffnen Sie niemals das Gehäuse des Receviers, da dies zu gefährlichen Situationen führen kann und darüber hinaus Ihre Garantie erlischt!

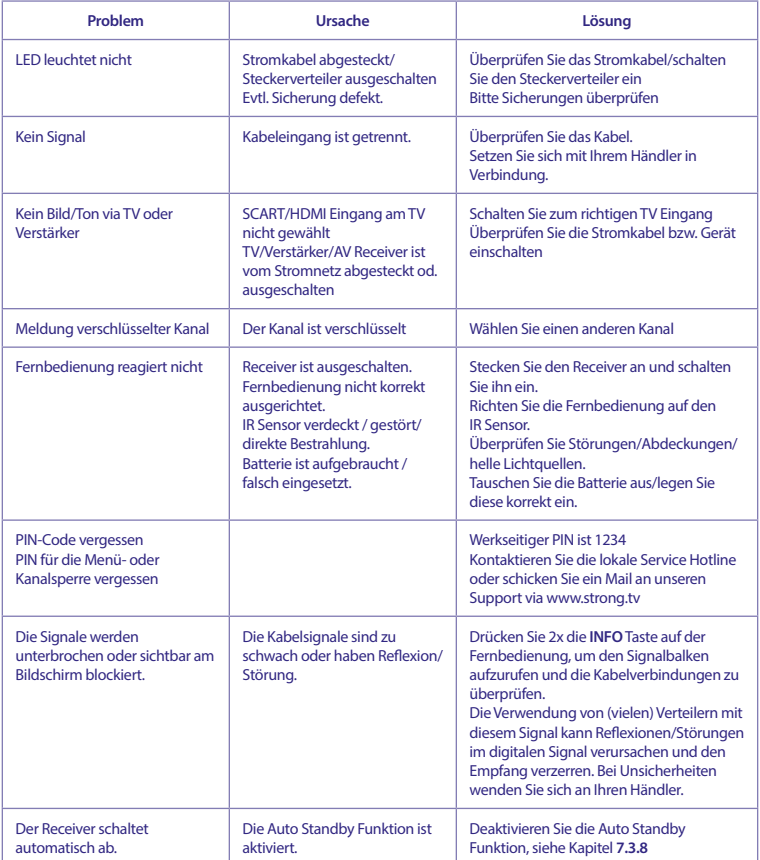

Wiedergabe von Video (oder Timeshift) verursacht Bildstillstand/Makro-Blöcke oder ähnliche Verzerrungen, vor allem bei HD-Inhalten.

Lese-/Schreibgeschwindigkeit des USB-Geräts könnte zu niedrig sein.

Achten Sie darauf, ein USB-Speichergerät mit ausreichender Geschwindigkeit und Speicherplatz zu verwenden. Pen Drives ('USB-Sticks") unterstützen möglicherweise nicht ausreichende Geschwindigkeit.

**Deutsch**

## **9.0 SPEZIFIKATIONEN**

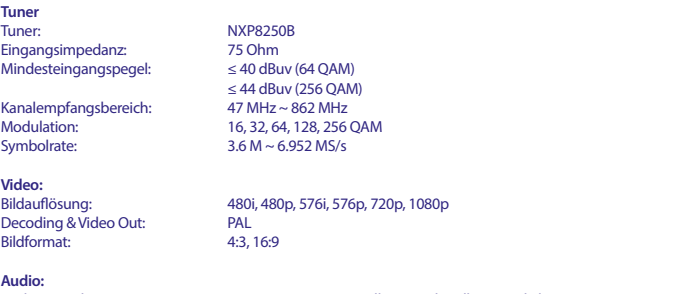

Audio Decoder: MPEG-1 LAYER 1&2, Dolby Digital, Dolby Digital Plus Audiounterstützung: AC3+/PCM/Dolby® Digital Plus\*

\*Dolby, Dolby Audio und das Doppel-D-Symbol sind Warenzeichen von Dolby Laboratories.

#### **Multimedia:**

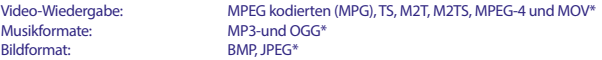

\* Wir können keine Garantie für die Wiedergabe von Dateien übernehmen, selbst wenn das Format mit den hier aufgeführten übereinstimmt, da die erfolgreiche Wiedergabe auch von den verwendeten Codecs, Daten Bitrate und Auflösung abhängt (alle MPEG-Codec-Formate werden unterstützt).

#### **System**

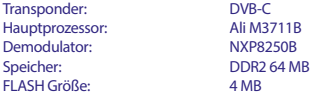

#### **Anschlüsse:**

Cable IN - IEC Female Cable OUT - IEC Male S/PDIF (Koaxialausgang) HDMI TV SCART USB 2.0 Port: DC 5 V, 500 mA (max.) unterstützt Netzadapter (12 V/0.5 A)

#### **Allgemeine Daten:**

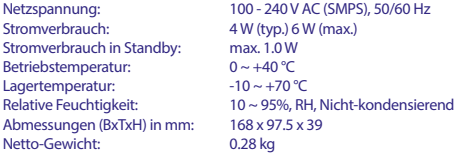

## **WICHTIGE UNTERLAGE FÜR DEN GEWÄHRLEISTUNGSFALL! BITTE UNBEDINGT AUFBEWAHREN!**

All customers outside Germany or Austria please contact your local retailer for further service support information.

#### **Sehr geehrter Kunde,**

ergeben sich an Ihrem Gerät wider Erwarten technische Probleme, dann beachten Sie bitte folgende Punkte:

Rufen Sie bitte **ZUERST** unsere **HOTLINE** an – oft kann Ihnen unser Fachpersonal bei kleineren Problemen telefonisch weiterhelfen.

**DEUTSCHLAND: 0180 501 49 91**

(0,14 Euro/Min. vom deutschen Festnetz; maximal 0,42 Euro/Min. aus Mobilfunknetzen)

STRONG

#### **ÖSTERREICH: 0820 400 150**

(0,12 Euro/Min. vom österreichischen Festnetz)

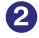

Halten Sie hierzu bitte Ihren Kaufbeleg, die genaue Typenbezeichnung und die Seriennummer des Gerätes bereit.

Dieser Service ist im Rahmen der gesetzlichen Gewährleistungsbestimmungen kostenlos. Davon ausgenommen sind Schäden durch Gebrauch und/oder Verschleiß (wie z.B. Batterie). Nach Ablauf der Gewährleistung bzw. bei Schäden, für die wir keine Gewährleistung übernehmen können, erhalten Sie umgehend einen Kostenvoranschlag. Zur Einsendung des Gerätes trennen Sie bitte die Gewährleistungskarte ab und senden Sie diese mit dem kompletten Gerät frei Haus an folgende Service-Anschrift:

**DEUTSCHLAND: STRONG Servicecenter • c/o SVS Service – Center• Pömmelter Straße 2 • 39218 Schönebeck\***

**ÖSTERREICH: STRONG Servicecenter • c/o Digital – Electronic – Center Service GmbH • Kelsenstraße 2 • 1030 Wien\***

Kunden können das Gerät mit ausgefüllter Gewährleistungskarte auch während der Öffnungszeiten abgeben: Mo bis Do von 8:30 bis 17:00 Uhr, Freitag von 8:30 bis 13:30 Uhr

**ACHTUNG! DIE GEWÄHRLEISTUNG IST NUR MIT AUSGEFÜLLTER GEWÄHRLEISTUNGSKARTE UND BEIGELEGTEM ORIGINALKASSENBELEG GÜLTIG. BITTE ACHTEN SIE DARAUF, DAS GERÄT GUT VERPACKT – AM BESTEN IM ORIGINALKARTON – EINZUSENDEN!**

\*Adressänderung vorbehalten. Die aktuelle Adresse nden Sie auf unserer Website: www.strong.tv

## **GEWÄHRLEISTUNGSKARTE DEUTSCHLAND & ÖSTERREICH**

#### **Bitte füllen Sie alle folgenden Felder leserlich aus.**

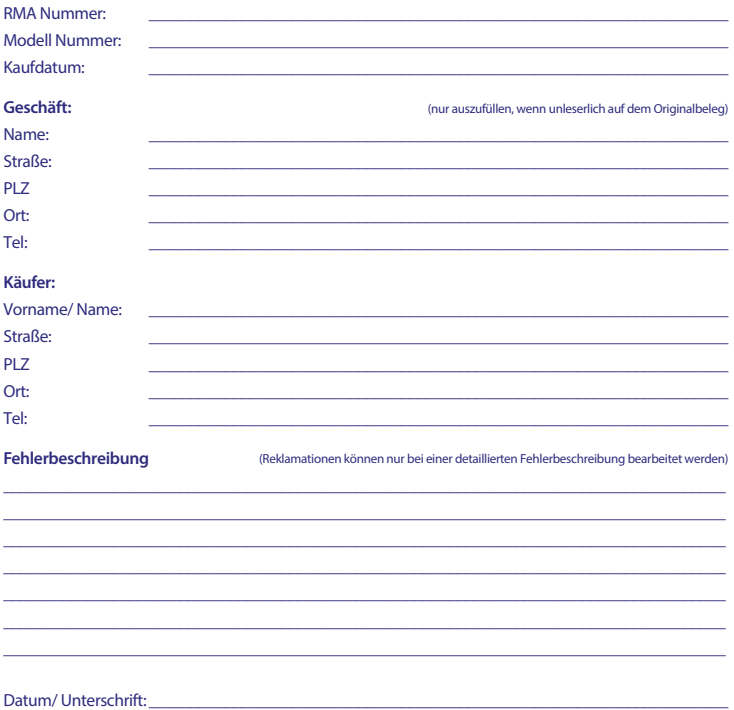

Gewährleistung für dieses Gerät ab Kaufdatum 24 Monate. Die Gewährleistungsbedingungen beschränken sich nur auf Deutschland und Österreich. Außerhalb dieser beiden Länder wenden Sie sich bitte an die Verkaufstelle, wo Sie dieses Gerät erworben haben. Ausgeschlossen von der kostenlosen Serviceleistung sind:

- Unsachgemäße Behandlung und Bedienung
- Aufspielen von nicht von STRONG autorisierter Software
- Beschädigung durch Dritte oder höhere Gewalt
- Transportschäden
- Eingriff durch nicht autorisierte Personen

Eine eventuell kostenpichtige Reparatur kann nur nach Rücksprache mit Ihnen und auf ausdrücklichen Wunsch durchgeführt werden.